## **Istruzioni di base per le famiglie GIUSTIFICARE LE ASSENZE CON IL REGISTRO ELETTRONICO**

## Accedere al REGISTRO ELETTRONICO

1)

Collegarsi al portale ARGO FAMIGLIA: www.sc10089.scuolanext.info

2)

Inserire negli appositi spazi Utente e Password forniti dalla scuola e accedere al registro

Ricordiamo che la password può essere richiesta in qualsiasi momento alla segreteria alunni della scuola:

Lunedì-Sabato 11.00 – 13.00; Mercoledì e Giovedì 14.00 -16.00 didattica@icmazzi.edu.it

## Giustificare le assenze

1)

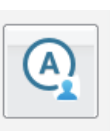

Dal menu a destra, cliccare su

2)

Appare la finestra:

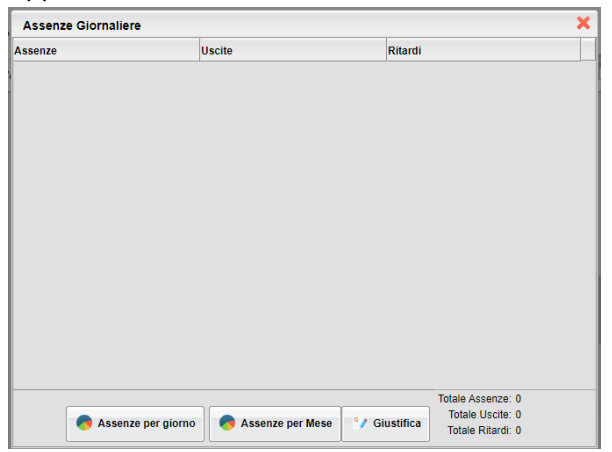

3)

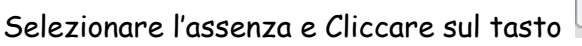

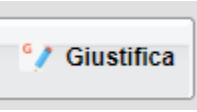